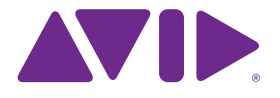

## Sibelius 7.5 O que há de novo

Edição 7.5 Fevereiro de 2014

#### **Notificações legais**

Este produto está sujeito aos termos e condições de um acordo de licença de software.

© 2014 Avid Technology Inc., ("Avid"). Todos os direitos reservados. Esse guia não pode ser copiado totalmente ou em parte sem o consentimento por escrito da Avid.

Avid, Sibelius e Scorch são marcas registradas da Avid Technology, Inc. Todas as outras marcas comerciais são propriedade de seus respectivos donos.

Esse produto pode estar protegido por uma ou mais patentes dos Estados Unidos e de outros países. Os detalhes estão disponíveis em www.avid.com/patents.

Os recursos, especificações, requisitos do sistema e disponibilidade do produto estão sujeitos a modificações sem aviso prévio.

Número da peça do Guia 9329-65406-14 REV A 02/14

# Índice

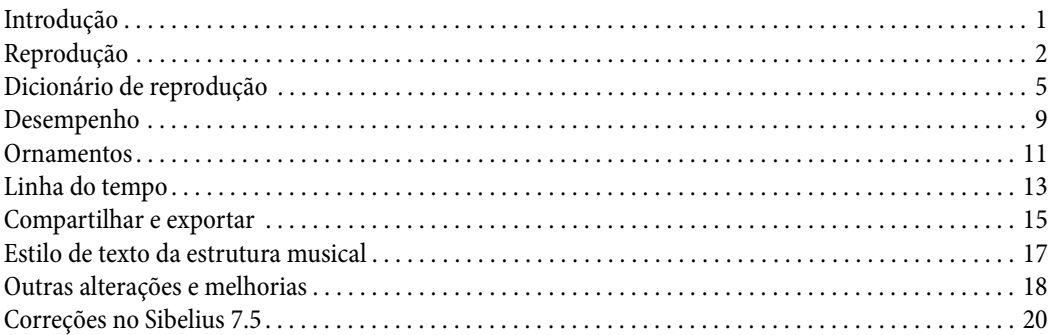

### <span id="page-3-0"></span>**Introdução**

O Sibelius 7.5 oferece os novos recursos a seguir:

#### **Melhoria na interpretação de notação na reprodução**

Marcações como A tempo, Tempo primo e Come prima agora são reproduzidas automaticamente; o Sibelius diferencia acciaccaturas e appoggiaturas na reprodução; os mordentes são reproduzidos automaticamente; marcas de respiração e cesuras são reproduzidas automaticamente.

#### **Reprodução mais expressiva**

O Espressivo foi completamente remodelado; agora é possível criar suas próprias interpretações rítmicas de swing, incluindo a especificação da distância para trás ou para frente em que as notas de tempo devem ser reproduzidas, e usar interpretações rítmicas diferentes para outros instrumentos ao mesmo tempo; a métrica da música agora é enfatizada com mais força.

#### **Nova janela da linha do tempo**

Dê uma olhada rápida na estrutura de toda a sua partitura e navegue para qualquer local clicando em um ponto de referência.

#### **Compartilhar, publicar e enviar arquivos por e-mail**

Os recursos de compartilhamento do Sibelius First agora estão incluídos no Sibelius 7.5. Os recursos de compartilhamento incluem o envio de e-mail, publicação no Score Exchange, YouTube, Facebook e SoundCloud.

#### **Exportar vídeo**

Crie um vídeo de sua partitura pronto para ser gravado em um DVD ou carregado na Internet.

#### **Exportar para o Avid Scorch**

Prepare automaticamente uma cópia de sua partitura para transferi-la para o seu iPad.

### <span id="page-4-0"></span>**Reprodução**

O Sibelius 7.5 inclui as seguintes melhorias na reprodução:

#### **Espressivo 2.0**

O Espressivo™, que gera modificações sutis à dinâmica durante reprodução para torná-la mais realista, foi aperfeiçoado. Para obter mais detalhes, consulte Desempenho.

#### **Tempos fortes**

O Sibelius agora enfatiza sutilmente os tempos fortes nas fórmulas de compasso, produzindo uma interpretação mais musical. Para obter mais detalhes, consulte Execução.

#### **Ornamentos**

O Sibelius agora distingue acciaccaturas e appoggiaturas durante a reprodução. Para obter mais detalhes, consulte Execução e Ornamentos.

#### **Cesuras e marcas de respiração**

O Sibelius agora reproduz cesuras, que são como uma pausa com uma fermata que insere tempo em um compasso e marcas de respiração, que encurtam a nota que as antecede e não alteram a extensão do compasso. Para reproduzir uma cesura, ela deve ser criada como um símbolo vinculado ao sistema; as marcas de respiração, por sua vez, são anexadas à pauta e devem ser especificadas em cada pauta para a qual devem ser aplicadas. O efeito de reprodução padrão de cesuras e marcas de respiração é especificado na página **Símbolos**, em **Reproduzir > Interpretação > Dicionário**. Para obter mais detalhes, consulte o Dicionário de reprodução. A reprodução de cada cesura e marca de respiração pode ser ajustada por meio dos controles do painel de reprodução do Inspetor. Para obter mais detalhes, consulte o Inspetor.

#### **Interpretação rítmica**

A interpretação rítmica ajusta o timing e, como opção, as dinâmicas de notas sucessivas da mesma duração escrita; por exemplo, alonga a primeira de um par de oitavas (colcheias) ao mesmo tempo que encurta e enfatiza a segunda do par para produzir uma interpretação de swing; ou encurta a primeira das três quartas (semínimas), alonga a segunda e encurta a terceira para produzir uma interpretação de tempo de valsa. Foram remodeladas as predefinições de interpretação rítmica que podem ser escolhidas com a digitação de instruções adequadas no texto do sistema (por exemplo, Texto de andamento) na partitura. Por exemplo:

- \* O Bebop (intervalo de andamento ideal de 120–260 bpm) é caracterizado pelo fraseado rápido, angular e off-beat e pela substituição harmônica. Possui uma interpretação de swing mais leve graças ao ritmo tipicamente mais rápido. Alguns intérpretes ilustres são Dizzy Gillespie, Charlie Parker, Sonny Stitt e Thelonious Monk.
- \* O Cool (60–180 bpm) é um estilo descontraído, embora swing pesado, frequentemente chamado de West Coast Jazz graças ao seu surgimento em LA, São Francisco e nos arredores, até o fim dos anos 1950. Alguns intérpretes ilustres são Art Pepper, Lee Konitz, Chet Baker, Dave Brubeck ou Paul Desmond.

#### O que há de novo no Sibelius 7.5

- \* O Hard bop (120–260 bpm) é uma batida funk com swing pesado que incorpora elementos do soul, rhythm and blues e gospel, ao mesmo tempo que preserva alguma agressividade e rigidez do bebop. Alguns dos intérpretes ilustres, em sua maioria artistas que gravaram pela Blue Note Records, são Lee Morgan, Freddie Hubbard, Clifford Brown & Max Roach e Art Blakey & the Jazz Messengers.
- \* O Swing pesado (60–180 bpm) é ideal para músicas com padrão médio ou lento e blues. É mais longo que um verdadeiro swing de tercinas. Imagine Dexter Gordon ou Oscar Peterson e Ray Brown causando impacto.
- \* O Swing leve (180–220 bpm) é ideal para grupos de música com textura espaçada ou tamanho reduzido como o trio de Bill Evans; ou músicas ao estilo de bandas de swing antigas, como as da banda de Paul Whiteman.
- \* O Neo-bop (120–260 bpm) é um pouco mais forte que o swing normal. Durante os anos 1980, os irmãos Marsalis, Kenny Garrett e os outros "Young Lions" relembravam a era do jazz tradicional antes do funk e do fusion, redescobrindo um swing rítmico relacionado àqueles antecessores do hard bop, mas com uma linguagem aberta e harmônica pós-modal de Herbie Hancock, Wayne Shorter e John Coltrane.
- \* O Fast bop (260–360 bpm) é um estilo bebop ultrarrápido com uma interpretação de swing bem leve. Imagine Charlie Parker e Dizzy Gillespie detonando em um refrão de Cherokee.
- \* O Ballad swing (60–100 bpm) é um swing delicado para ritmos mais lentos com as décimassextas (semicolcheias) interpretadas em tempo dobrado, adotado por Dexter Gordon ou Coleman Hawkins.

#### **Interpretação rítmica de pauta única**

O Sibelius agora pode reproduzir a interpretação rítmica de uma única pauta de forma diferente dos demais instrumentos da partitura, o que é muito útil para, por exemplo, enfatizar um solista ou ajudar a pauta da bateria a impulsionar a música por algum tempo.

#### **Interpretação rítmica personalizada**

O Sibelius agora permite a criação de suas próprias interpretações rítmicas na caixa de diálogo **Reproduzir > Interpretação > Dicionário**. Para obter mais detalhes, consulte Dicionário de reprodução.

\* O Sibelius agora reproduz automaticamente A tempo, Come prima e Tempo primo. Para obter mais detalhes, consulte Dicionário de reprodução.

Reprodução

### <span id="page-7-0"></span>**Dicionário de reprodução**

O Sibelius 7.5 inclui novos recursos no Dicionário de reprodução, a saber:

A página **Texto de sistema** em **Reproduzir > Interpretação > Dicionário** agora permite que você tenha total controle sobre o efeito de cada interpretação rítmica incorporada ao Sibelius (para swing, notes inègales, valsas etc.) e crie sua própria do zero. As interpretações rítmicas inseridas no texto de sistema se aplicam a todos os instrumentos do sistema.

Os mesmos controles agora são encontrados na página **Texto de pauta**, permitindo definir as interpretações rítmicas que se aplicam apenas a cada pauta, por exemplo, à pauta de um solista ou à pauta de percussão. A interpretação rítmica anexada à pauta inserida no texto da pauta (como o Texto de técnica) terá prioridade sobre uma interpretação rítmica de todo o sistema inserida no texto de sistema (como Texto de andamento).

Selecione **Interpretação rítmica** no menu **Efeito**, na parte superior da página. Você verá os controles a seguir:.

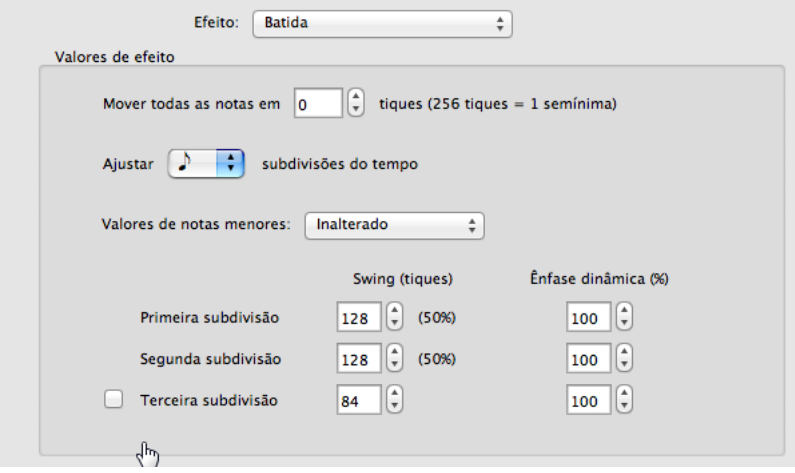

- \* **Mover todas as notas por n ticks** permite que você empurre a interpretação rítmica do tempo para frente (valores positivos) ou para trás (valores negativos). Normalmente, você só definiria um valor aqui para uma interpretação rítmica projetada para uma única pauta: por exemplo, em alguns idiomas, talvez você queira que a pauta de bateria avance 8-16 ticks para a frente do tempo; da mesma forma, talvez você queira que o solista atrase por um período semelhante. (O Sibelius possui interpretações rítmicas predefinidas para isso: digite "à frente do tempo" ou "atrás do tempo" em Texto de técnica anexado à pauta pertinente.)
- \* **Ajustar as subdivisões de quartas/oitavas/décimas sextas do tempo** especifica o valor da nota a que a interpretação rítmica deve ajustar-se. Por exemplo, para uma interpretação rítmica de swing você normalmente escolheria as oitavas (colcheias); para uma interpretação rítmica com andamento de valsa, você normalmente selecionaria as quartas (semínimas).
- \* O menu **Valores de notas menores** especifica como o Sibelius deve tratar notas mais curtas que o valor da nota afetada, por exemplo, o que ele deve fazer com as décimas sextas (semicolcheias) e mais curtas em uma interpretação de swing. As opções são: **inalterado** (as notas mais curtas são reproduzidas sem ajuste rítmico ou dinâmico); **tempo dobrado** (as notas mais curtas são reproduzidas com os mesmos ajustes conforme especificado pelo valor da nota principal afetada, mas as proporções são divididas igualmente como metade da duração da nota); e **proporcional** (as notas mais curtas são ajustadas em proporção direta às suas posições em relação ao valor da nota principal afetada). Primeiramente, essa última opção foi incluída por questões de compatibilidade com versões anteriores; no entanto, ela pode gerar o fenômeno geralmente indesejável das décimas sextas (semicolcheias) que reproduzem passagens desiguais com oitavas com swing (colcheias).
- \* Os controles **Primeira subdivisão**, **Segunda subdivisão** e o controle opcional **Terceira subdivisão** (útil para um compasso ternário absoluto ou fórmulas de compasso composto, como as interpretações de tempo de valsa ou shuffle) especificam o ajuste rítmico real e dinâmico. Por exemplo, em uma interpretação de swing de pares de oitavas (um total de 256 ticks, como se cada oitava tivesse 128 ticks de duração), você poderia estender o **Swing (ticks)** da **Primeira subdivisão** para 160 ticks, que reduz automaticamente o **Swing (ticks)** da **Segunda subdivisão** para 96 ticks. Você também poderia especificar uma pequena **Ênfase dinâmica** da **Segunda subdivisão** para 105%.

A página **Texto de sistema** em **Reproduzir > Interpretação > Dicionário** também inclui controles de texto que redefinem o andamento, como A tempo, Come prima e Tempo primo:

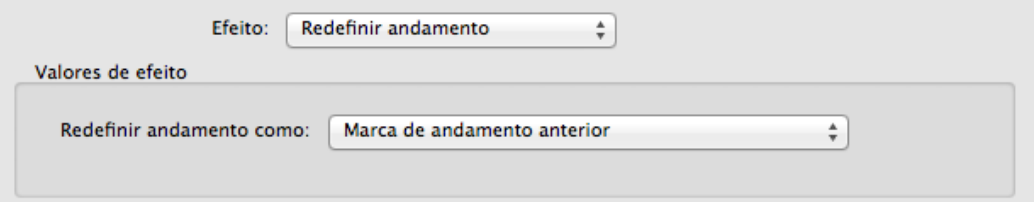

No menu **Efeito**, escolha **Redefinir andamento**, e escolha uma configuração no menu **Redefinir andamento como**:

- \* **Marca de andamento anterior** restaura o andamento para a marcação do andamento explícito anterior antes da modificação do andamento, como uma linha rít./acel. Ela é usada para A tempo.
- \* A **Marca de andamento no início do movimento/seção** restaura o andamento para o andamento explícito no início do movimento atual (depois da barra de compasso final anterior) ou seção (depois do fim da seção anterior). Ela é usada para Come prima e Tempo primo, por padrão.
- \* A **marca de andamento logo no início da partitura** restaura o andamento para o andamento explícito logo no início da partitura, ignorando qualquer barra de compasso final interpolada ou fim de seção.

A página Símbolos em **Reproduzir > Interpretação > Dicionário** agora inclui controles para especificar os efeitos de reprodução padrão de cesuras e marcas de respiração:

Se não houver disponibilidade de ID de som compatível ou para especificar a duração de um efeito:

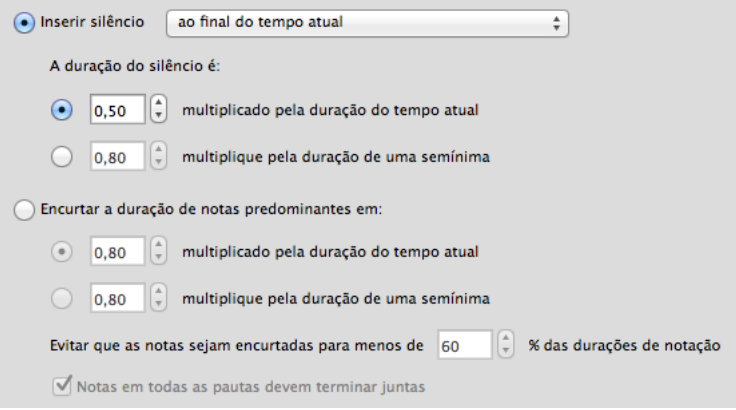

- \* **Inserir silêncio** destina-se a cesuras, que estendem o compasso no qual estão localizadas inserindo um silêncio extra. Como os símbolos de cesura podem ser posicionados em qualquer lugar em relação à nota, existem três opções para quando a cesura deve realmente fazer efeito: **ao final do tempo atual**, **ao final da nota mais curta tocada no momento** ou **na posição de notação do símbolo**.
- \* **Duração do silêncio** especifica a extensão real do silêncio inserido: você pode escolher entre múltiplo da extensão do tempo predominante (por exemplo, **0,5 vezes a extensão do tempo atual** iria inserir um silêncio de uma oitava em 4/4, ou um silêncio de oitava pontuada em 6/8), ou uma extensão absoluta medida em quartas (por exemplo, **2 vezes a duração de uma quarta** inserirá um silêncio de semitom [mínima]).
- \* A opção **Encurtar a duração das notas predominantes por** destina-se às marcas de respiração, que criam silêncio roubando tempo das notas que seguem. Assim como com as cesuras, é possível especificar a extensão do silêncio como múltiplo da extensão do tempo predominante ou como uma extensão absoluta medida em quartas. Para evitar que as notas mais curtas fiquem truncadas demais, a opção **Evitar que as notas sejam encurtadas para menos de n% de suas durações de notação** é definida como 60%, por padrão. A opção **Notas em todas as pautas devem terminar juntas** diz ao Sibelius para examinar todas as pautas que possuam marcas de respiração e garantir que elas "respirem" ao mesmo tempo, mesmo se os valores das notas em diversas pautas variarem.

Dicionário de reprodução

### <span id="page-11-0"></span>**Desempenho**

O Sibelius 7.5 inclui as seguintes melhorias na execução:

#### **Espressivo**

O Espressivo, algoritmo que fornece variações sutis na dinâmica para tornar a reprodução do som mais expressiva e realista, foi totalmente remodelado. Nas versões anteriores do Sibelius, o Espressivo enfatizava essencialmente as notas na parte superior das frases, particularmente aquelas após grandes saltos melódicos, com o efeito se tornando mais óbvio nas notas acima de dó central e atenuado em baixos. Embora esse algoritmo pudesse produzir resultados razoáveis, ele possuía algumas falhas, como a reinicialização a qualquer pausa (significando que uma melodia com uma pausa articulada no meio seria tratada como duas melodias separadas, perturbando potencialmente a quantidade de variação dinâmica por toda a melodia como um todo) e o funcionamento apenas em pares de notas (significando que uma melodia com grandes intervalos normalmente soaria bastante irregular).

O Sibelius 7.5 inclui o Espressivo 2, que usa uma nova abordagem inspirada em uma pesquisa acadêmica sobre como a nossa memória de curto prazo afeta a percepção musical. Em vez de simplesmente comparar a altura tonal e a dinâmica de cada nota com a nota anterior, o Sibelius agora faz essa comparação entre a nota atual e todas as notas tocadas nos últimos segundos, ponderando as notas que foram reproduzidas recentemente. Como o Sibelius usa um grande número de notas para comparar com a nota atual, e também pode examinar as notas em ambos os lados da pausa, gera resultados mais suaves e expressivos como um todo.

Além disso, com base em pesquisa acadêmica sobre como intérpretes humanos tocam, o Espressivo 2 também enfatiza os contrastes rítmicos; por exemplo, quando uma nota curta é precedida e seguida por notas longas, a nota curta é enfatizada e a nota longa a seguir é enfatizada como um grau menor.

Por padrão, o Espressivo 2 é ativado nas partituras recém-criadas, mas não em pautas já existentes. Para alternar para o Espressivo 2, selecione **Reproduzir > Interpretação > Execução** e selecione **Usar Espressivo 2**. Assim como no algoritmo Espressivo anterior, você pode escolher o grau em que as alterações na dinâmica devem ser enfatizadas escolhendo entre **Poco Espressivo** (até um menor grau), **Espressivo** (até um grau moderado) e **Molto Espressivo** (até um grau maior), ou você pode desativar completamente o Espressivo escolhendo **Meccanico**.

#### **Interpretação rítmica**

O menu **Interpretação rítmica**, em **Execução**, lista as interpretações rítmicas definidas de acordo com os controles de interpretação rítmica personalizados em **Reproduzir > Interpretação > Dicionário**. Isso permite que você selecione uma interpretação rítmica personalizada de uma partitura. Para obter mais detalhes, consulte o Dicionário de reprodução.

A opção **Alterar os tempos somente**, que costumava estar abaixo do menu **Interpretação rítmica**, foi removida. Essa opção não é mais relevante, agora que as interpretações rítmicas foram remodeladas.

#### **Ênfase métrica**

Uma nova caixa de grupo **Medidor de ênfase**, com opções separadas por **Instrumentos com afinação** e **Instrumentos sem afinação**, permite que você escolha entre as ênfases métricas **Leve**, **Média** e **Forte**. Nas novas partituras, por padrão, os instrumentos com afinação possuem ênfase **Leve**, enquanto os instrumentos não afinados possuem ênfase **Média**; nas partituras criadas em versões anteriores do Sibelius, a ênfase métrica está totalmente desativada por padrão.

Quando a ênfase métrica é ativada, o Sibelius enfatiza levemente os tempos fortes do compasso, produzindo notas um pouco mais altas que recaem sobre os tempos: em 4/4, por exemplo, o primeiro tempo é o mais enfatizado e o terceiro tempo é enfatizado um pouco menos. Isso corresponde à ênfase natural da métrica produzida por um intérprete humano.

#### **Reprodução de ornamentos**

A reprodução dos ornamentos foi aperfeiçoada da seguinte forma:

- \* Uma nova caixa de grupo **Ornamentos** inclui uma nova opção **Reproduzir mordentes**, que é selecionada por padrão nas novas partituras, mas desmarcada nas partituras criadas em versões anteriores do Sibelius. Quando selecionada, o Sibelius reproduz automaticamente os símbolos de mordente. Para obter mais detalhes, consulte Reproduzir.
- \* Uma nova opção **Reproduzir appoggiaturas simples**, selecionada por padrão em novas partituras, mas desmarcada nas partituras criadas em versões anteriores do Sibelius. Quando selecionada, o Sibelius distinguirá automaticamente entre appoggiaturas e acciaccaturas na reprodução – para obter mais detalhes, consulte Ornamentos.

### <span id="page-13-0"></span>**Ornamentos**

O Sibelius 7.5 inclui as seguintes melhorias no tratamento de ornamentos:

#### **Appoggiaturas e acciaccaturas**

O Sibelius agora distingue entre acciaccaturas e appoggiaturas durante a reprodução, somente em instrumentos com afinação, se **Reproduzir appoggiaturas simples** for selecionado em **Reproduzir > Interpretação > Execução** (para obter mais detalhes, consulte Execução).

Para notas não pontuadas, a appoggiatura toma metade da duração da nota rítmica a qual ela antecede. Uma appoggiatura que antecede uma nota pontuada (ou, na verdade, uma nota com pontuação dupla ou tripla) toma a duração da nota rítmica presumindo que ela não seja pontuada. Por exemplo, se uma appoggiatura anteceder uma quarta pontuada (semínima), a appoggiatura é reproduzida como quarta (semínima), com a nota rítmica a seguir reproduzida como uma oitava (colcheia).

Se houver mais de uma appoggiatura antes de determinada nota, ela será espaçada igualmente. Por exemplo, se uma quarta (semínima) antecede duas appoggiaturas, elas são reproduzidas como décimas sextas (semicolcheia) e nota rítmica a seguir como uma oitava (colcheia). Se uma ou mais appoggiaturas anteceder uma nota que faz parte de uma quiáltera, os mesmos comportamentos se aplicam, mas as posições e as durações das appoggiaturas são escaladas de forma correspondente.

Se uma appoggiatura estiver presente em uma passagem influenciada por uma interpretação rítmica, ela é afetada por essa última como se fosse uma nota normal e rítmica. Isso se aplica tanto aos ajustes rítmicos quanto a qualquer ênfase definida no padrão de interpretação rítmica. Como as appoggiaturas situam-se em tempos rítmicos, a interpretação rítmica enfatiza a primeira appoggiatura em vez da nota rítmica seguinte, já que esta foi movida do tempo.

A duração escrita da própria appoggiatura não influencia a reprodução do Sibelius: ela é unicamente a duração da nota rítmica que influencia a duração da appoggiatura antecedente.

#### **Appoggiaturas abreviadas**

Também é possível para o Sibelius reproduzir o que Kurt Stone chama de "appoggiaturas curtas", notas arrítmicas reproduzidas no tempo, em vez de antes do tempo. Para criar uma reprodução de appoggiatura como uma appoggiatura curta, selecione-a e escolha **No tempo, arrítmico** no menu **Ornamento**, no painel **Reproduzir** do Inspetor (atalho **Ctrl+Shift+I** ou **Shift-Comando-I**).

#### **Reprodução dos ornamentos**

A reprodução de ornamentos em pautas de percussão sem afinação (para flams, drags, ruffs etc.) foi aperfeiçoada. O Sibelius reduz a velocidade dos ornamentos antes da nota principal, de tal forma que cada ornamento sucessivo fica mais alto, aumentando a dinâmica da nota principal. Isso é controlado pela opção **Redução de velocidade dos ornamentos em pautas sem afinação** em **Reproduzir > Interpretação > Execução**, que pode ser definida como **Nenhuma** (para desativar o efeito), **Pequena**, **Média** ou **Grande**.

Ornamentos

### <span id="page-15-0"></span>**Linha do tempo**

O Sibelius 7.5 inclui um novo painel de linha do tempo com os recursos a seguir:

O painel Linha do tempo permite consultar rapidamente a estrutura de sua partitura e navegar com agilidade para qualquer parte dela. Para exibir a Linha do tempo, vá para **Exibir > Painéis > Linha do tempo** (atalho **Ctrl+Alt+N** ou **Opção-Comando-N**, substituindo o atalho antigo **Exibir > Painéis > Navegador**, que não possui mais um atalho de teclado, por padrão).

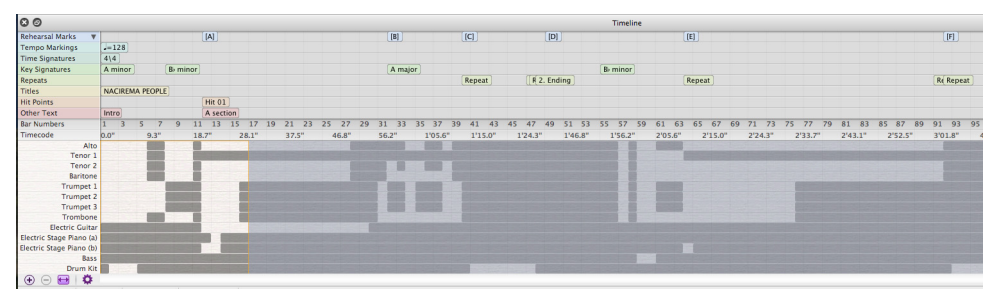

A Linha do tempo mostra pontos de referência, que são objetos importantes localizados em toda a partitura, incluindo comentários, marcas de ensaio, texto de sistema (inclusive Título, Andamento, Marca de metrônomo etc.), estruturas de repetição, fórmulas de compasso e armaduras de clave. Eles são exibidos como texto em retângulos coloridos na Linha do tempo. Os pontos de referência são mostrados em *pistas*, o que significa que todos os pontos de referência de um determinado tipo aparecerão na mesma linha em toda a linha do tempo. Se nenhum determinado tipo de ponto de referência estiver presente na partitura, então essa pista está oculta.

Pontos de referências em rápida sucessão podem estar truncados, com os pontos de referência a seguir sobrepondo os pontos de referência anteriores. Para ver todo o texto de um ponto de referência, mantenha o cursor sobre o ponto de referência e o texto completo será exibido em uma dica de ferramenta. Isso é especialmente útil para comentários, que aparecem como ícones na Linha do tempo.

A Linha do tempo possui réguas para exibir os Números de compassos e Timecode (no formato especificado em **Reproduzir > Vídeo > Timecode**). A partitura pode ser exibida mostrando a estrutura de repetição conforme escrita na partitura, ou com as repetições copiadas integralmente. Assim, se a partitura contiver repetições, os números de compasso serão repetidos (presumindo que a opção dos números de compasso para contagem de repetições não esteja selecionada na página **Números de compasso** em **Regras de escrita**).

A metade inferior da Linha do tempo também mostra a estrutura da partitura em um nível macro: a altura é dividida de acordo com o número de pautas na partitura e a cor de fundo da Linha do tempo é alterada, dependendo se há música em um determinado compasso em uma determinada pauta. Para partituras maiores, essa opção permite que você veja os detalhes rapidamente, como quando a seção de sopro está sendo reproduzida em uma determinada passagem, ou a localização do primeiro compasso completamente vazio.

Para navegar até um ponto de referência específico, clique nele na Linha do tempo: O Sibelius move a exibição da partitura de tal forma que o ponto de referência agora encontra-se dentro da exibição e chama sua atenção para o objeto na partitura, desenhando um contorno animado em seu entorno por um ou dois segundos. Você também pode navegar até um compasso clicando em qualquer outra parte da Linha do tempo, como o Número do compasso ou as réguas do Timecode, ou em qualquer compasso.

A Linha do tempo pode ser encaixada na parte superior ou inferior da janela da partitura (ela está encaixada na parte inferior, por padrão) e estender-se pela largura da janela da partitura. Quando encaixada, a altura da Linha do tempo pode ser alterada para mostrar mais ou menos tipos de pontos de referência; quando solta, a janela de Linha do tempo também pode ser redimensionada horizontalmente.

Por padrão, a resolução horizontal da Linha do tempo é dimensionada de tal forma que a duração total da partitura se encaixa na largura do painel Linha do Tempo. A resolução horizontal pode ser alterada ao clicar nos botões + e – na parte inferior do painel Linha do tempo: clique em + para ampliar, aumentando a largura de cada compasso e ativando o controle da barra de rolagem; clique em – para reduzir, diminuindo a largura de cada compasso. Para restaurar a Linha do tempo à sua largura determinada automaticamente, clique no botão Ajustar.

O tamanho do texto usado para os pontos de referência, a cor das pistas, a ordem dos pontos de referência, bem como as opções de exibição do Timecode e a estrutura de repetição na Linha do tempo podem ser ajustados na página **Linha do tempo**, em **Preferências**, que pode ser acessada ao clicar no botão **Opções de linha do tempo** e salva como **Configurações predefinidas**.

### <span id="page-17-0"></span>**Compartilhar e exportar**

O Sibelius 7.5 inclui as seguintes melhorias no compartilhamento e exportação de partituras:

#### **Compartilhamento na Web**

Todos os recursos de compartilhamento do Sibelius First foram adicionados a Arquivo > Compartilhar:

- \* Envie uma partitura Sibelius por e-mail e anexe arquivos em vários formatos.
- \* O Sibelius permite que você carregue e publique suas partituras como partituras digitais no ScoreExchange.com.
- \* O compartilhamento com YouTube e Facebook permite que você publique um vídeo de sua partitura. A publicação no SoundCloud carregará um arquivo de áudio para o site. As diferentes configurações de qualidade de áudio e vídeo são feitas após entrar em sua conta em cada site.

#### **Exportando vídeo**

O Sibelius pode salvar um arquivo de vídeo digital de sua partitura pronto para ser gravado em um DVD ou carregado na Internet. Acesse **Arquivo > Exportar > Vídeo**. Você pode selecionar as configurações de resolução de 360p a 1080p, bem como as pautas a serem incluídas no vídeo.

#### **Exportando para o Avid Scorch**

Acesse **Arquivo > Exportar > Avid Scorch**. O Sibelius examina a sua partitura e a dimensiona de forma adequada para aproveitar ao máximo a tela do iPad, levando em consideração coisas como orientação da página, número de pautas e margens reduzidas.

Compartilhar e exportar

### <span id="page-19-0"></span>**Estilo de texto da estrutura musical**

O Sibelius 7.5 adiciona um novo Estilo de texto de sistema.

#### **Estrutura**

O estilo de texto **Estrutura musical** permite que você indique marcos estruturais em uma composição com propósitos educacionais ou de planejamento. O texto criado com o estilo de texto **Estrutura musical** aparece como um ponto de referência na Linha do tempo, na pista denominada Outro texto.

O estilo de texto **Estrutura musical** aparece no menu **Texto** > **Estilos** > **Geral**. Os termos a seguir estão disponíveis em seu menu de palavras:

- \* **Intro**
- \* **Verso**
- \* **Abertura**
- \* **Pré-refrão**
- \* **Coro**
- \* **Ponte**
- \* **Outro**
- \* **Interlúdio**
- \* **Pausa**
- \* **Refrão**
- \* **Ad Lib**
- \* **Improviso**
- \* **Solo**
- \* **Epíteto**
- \* **Introdução**
- \* **1º assunto**
- \* **2º assunto**
- \* **3º assunto**
- \* **Tema principal**
- \* **Transição**
- \* **Pergunta**
- \* **Resposta**
- \* **Resposta tonal**
- \* **Resposta real**
- \* **Contra-assunto**
- \* **Tema com tom falso**
- \* **Exposição**
- \* **Nova exposição**
- \* **Contra-exposição**
- \* **Exposição dupla**
- \* **Episódio**
- \* **Desenvolvimento**
- \* **Episódio em desenvolvimento**
- \* **Recapitulação**
- \* **Seção de conclusão**
- \* **Tema**
- \* **Variação**
- \* **Ostinato**
- \* **Cadenza**
- \* **Trio**

### <span id="page-20-0"></span>**Outras alterações e melhorias**

A seguir, outras melhorias no Sibelius 7.5. Para obter mais informações, consulte o Guia de referência.

#### **Inspetor**

O painel **Reproduzir** possui novos controles, a saber:

- \* **Ornamentos**: especifica se as notas de adorno devem ser reproduzidas como appoggiaturas (**No tempo, rítmicas**), appoggiaturas curtas (**No tempo, arrítmicas**), ou acciaccaturas (**Antes do tempo**). Para obter mais detalhes, consulte Ornamentos.
- \* **Espaço**: especifica se a cesura selecionada anexada ao sistema ou se a marca de respiração selecionada anexada à pauta deve ser reproduzida e quanto silêncio deve produzir. Para cesuras, escolha entre inserir o espaço **Após nota atual**, **Após tempo atual** ou **Na posição do símbolo**; para marcas de respiração, especifique se deseja encurtar por n **tempos** (de acordo com a fórmula atual do compasso) ou n **quartas** (semínimas) e qual pode ser o ajuste para duração máxima. Esses controles possibilitam o controle de itens específicos de cesuras e de marcas de respiração, mas o controle padrão é fornecido em **Reproduzir > Interpretação > Dicionário**. Para obter mais detalhes, consulte o Dicionário de reprodução.

#### **Linhas**

As linhas **Molto rit**. e **molto rall**. reduzem o andamento em 50%, por padrão; as linhas **molto accel**. aumentam o andamento em 150%, por padrão; as linhas **poco rit**. e **poco rall**. reduzem o andamento em 90%, por padrão; e as linhas **poco accel**. aumentam o andamento em 110%, por padrão.

#### **Navegador**

Ao arrastar em direção às bordas do lado esquerdo ou do lado direito do Navegador, o Sibelius inicia automaticamente a rolagem pela partitura e continua a rolar enquanto o ponteiro do mouse permanece nessa zona. Esse comportamento agora pode ser desativado, de tal forma que o Navegador não role automaticamente quando o ponteiro do mouse for direcionado às bordas da janela, cancelando a seleção **Rolagem automática ao arrastar próximo às bordas** na página Mouse em Preferências.

#### **Entrada de nota**

Novo controle de **Volume** para **Reproduzir notas ao editar** na página **Entrada de nota** em **Preferências,** possibilitando o controle do volume usado ao clicar em uma nota ou acorde na partitura. Por padrão, esse controle está definido para 100.

#### **Quiálteras**

Existem novos recursos de edição com quiálteras existentes em uma partitura. Agora é possível copiar e colar notas, textos, linhas ou letras diretamente em qualquer tipo de quiáltera.

#### **Preferências**

- \* **Salvando e exportando**: Existem algumas preferências novas para especificar pastas personalizadas para cada um dos recursos Salvar e Exportar, em Arquivo > Preferências.
- \* **Linha do tempo**: Predefinições podem ser criadas para personalizar a Linha do tempo (para obter mais detalhes, consulte Linha do tempo).

#### O que há de novo no Sibelius 7.5

#### **Símbolos**

Opcionalmente, os símbolos anexados ao sistema agora podem ser desenhados em todas as pautas. A caixa de diálogo Editar símbolo agora contém uma opção **Desenhar em todas as pautas**, que se torna ativa depois que o símbolo é definido para ser anexado ao sistema. Do mesmo modo, a antiga caixa de diálogo Símbolos (acessível ao clicar em **Mais opções** na parte inferior de **Notações > Símbolos > Galeria de símbolos**) também contém essa opção, permitindo que você substitua o tipo de anexo por símbolos. Todas as instâncias de um símbolo de sistema movem-se juntos quando você move qualquer um deles para cima ou para baixo.

#### **Linguagem ManuScript**

As nova variáveis de leitura/gravação **Bar.GapBefore** e **Bar.GapAfter** permitem que você defina o intervalo antes ou depois de um determinado compasso em espaços.

A nova variável de somente leitura **Note.IsAccidentalVisible** retorna True se a nota a ser examinada estiver realmente mostrando um acidente na partitura (somente se o sinal de acidente estiver visível).

### <span id="page-22-0"></span>**Correções no Sibelius 7.5**

O itens a seguir foram corrigidos no Sibelius 7.5:

#### **Exportação de arquivos MIDI**

\* As notas tocadas antes do começo da partitura (como ornamentos antes da primeira nota), não são mais cortadas quando a partitura é exportada como um arquivo MIDI.

#### **Importação de arquivos MIDI**

\* As marcas de andamento não são mais importadas com um número de casas decimais maior do que o necessário.

#### **Reprodução**

- \* As interpretações rítmicas de swing (com exceção de Ballad Swing e Cool) não emprestam swing às décimas sextas (semicolcheias), que reproduzem as notas mais curtas que as oitavas (colcheias) de forma igual e regular nas interpretações rítmicas de swing.
- \* Foi corrigido o problema pelo qual a posição final das notas que estão sendo alongadas ou encurtadas por uma interpretação rítmica não teria nenhum ajuste correspondente à posição inicial da nota seguinte. Esse problema continha uma série de sintomas: por exemplo, a segunda de duas notas sucessivas de mesma altura tonal em uma interpretação de tempo de valsa seria cortada abruptamente, porque a posição final da primeira nota, que é mais curta que o normal em tempo de valsa, não era ajustada e viria quase imediatamente após o início da segunda nota, cortando-a; ou faria com que a o ritmo da reprodução soasse afastado, porque a primeira nota de um par ritmado (a mais longa) seria reproduzida em sua extensão normal, sem que seu término ocorresse além do que foi escrito, gerando um intervalo antes do início da segunda nota do par (a mais curta).
- \* Foi corrigido um problema pelo qual uma linha de trinado que se estendesse por várias notas não reproduziria o intervalo diatônico correto de todas as notas abaixo da linha.

#### **Repetições**

\* O próprio símbolo coda vinculado ao sistema pode agora ser usado para indicar o início de uma seção coda.